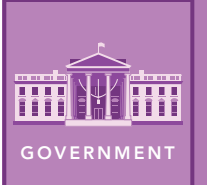

# Federal Reserve Banks

from the Esri GeoInquiries™ collection for Government

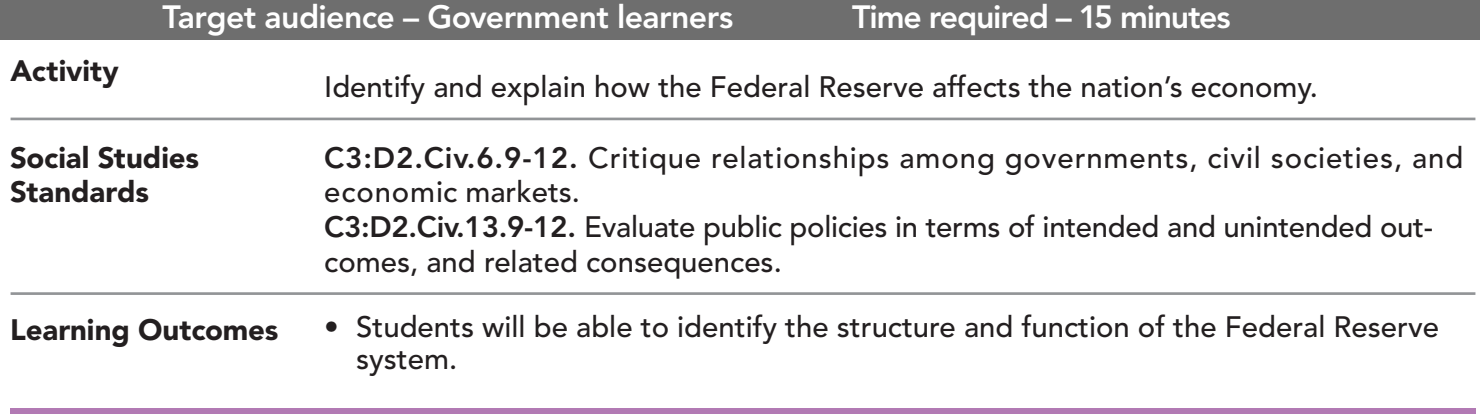

#### Map URL: http://esriurl.com/govGeoinquiry3

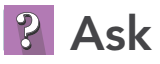

#### Why was the Federal Reserve System created?

- $\rightarrow$  Click the link above to launch the map.
- $\rightarrow\;$  Click the button, Bookmarks. Select Knickerbocker Trust.
- $\rightarrow$  In the map, click the bank icon to open the pop-up.
- ? What happened at the Knickerbocker Trust Company? *[A run was made on the bank and it needed an influx of capital from investors.]*
- $\rightarrow$  Close the pop-up.

## **<sup>4</sup>** Acquire

#### What was created to help prevent another bank panic?

- → Select the bookmark, National Capital.
- ? What is the purpose of the Federal Reserve? *[It was to provide a more stable financial system.]*
- **→** Select the bookmark, United States.
- → With the Details button underlined, click the icon, Show Contents of Map.
- $\rightarrow$  Check the box to the left of the layer, Federal Reserve System.
- → Turn off the layers, 1907 Panic and 1913 Federal Reserve Act.
- ? What do you notice about the distribution of the Federal Reserve districts? *[There are bigger districts out west and smaller ones in the east.]*

### Explore

#### How do the districts represent the United States population?

- $\rightarrow$  Turn on the layer, Cities.
- **→** Zoom out to see the U.S. including Alaska and Hawaii.
- ? Does the size and distribution of each district align to the population distribution? *[Yes, ideally.]*
- ? Where would you justify building another branch? *[Answers will vary.]*

## **图 Analyze**

#### Are the reserves equal in each district?

- **–** Each district holds coin in reserve based on demand of the local region. More cash industries would mean that more reserves are held. Agriculture industries, such as farming, are more cash-based industries.
- $\rightarrow$  Turn off the layer, Cities.
- → Turn on the layer, Farms By State.
- ? Which district would you predict to have more reserves available? *[Districts 9 and 10 have the highest number of farms, so they might have higher reserves.]*
- ? While each region has different demands, how might looking at one industry help inform how much a district would have in reserves? *[Answers will vary but should include that it is complex and always changing.]*

### **Act**

#### How does each branch support the citizens of its district?

- ʅ Turn off all layers except the Federal Reserve System layer.
- → Turn on the layer, Branch Presidents.
- $\rightarrow$  Click the branch president for the district that you live in.
- **–** Each year, every president travels to Washington, D.C., to advocate for what their district might need in relation to interest rates.
- ? How does this structure ensure that all districts, and their constituents, are equally represented? *[All districts can provide input on national rates.]*

- Make sure that the Details pane is selected, and click Show Contents Of Map.
- To show individual map layers, select the check boxes next to the layer names.
- Hint: If a map layer name is light gray, zoom in or out on the map until the layer name is black. The layer can now be turned on.

### TURN A MAP LAYER ON AND OFF CHANGE THE LAYER TRANSPARENCY

- From the Details pane, click the Show Contents Of Map button.
- Point to a layer, click the three blue dots below the layer name, and choose Transparency.
- Modify the layer transparency to see an active layer below the top layer.

### Next Steps

DID YOU KNOW? ArcGIS Online is a mapping platform freely available to public, private, and home schools. A school subscription provides additional security, privacy, and content features. Learn more about ArcGIS Online and how to get a school subscription at http://www.esri.com/schools.

#### THEN TRY THIS...

- Create an ArcGIS Online presentation about the structure of the Federal Reserve and the committees created, such as the Federal Open Market Committee.
- Check out the *Is the American Dream Still Affordable?* story map (http://esriurl.com/Geo413B) to explore relationships between mortgage and interest rates.

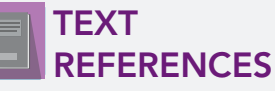

This GIS map has been cross-referenced to material in sections of chapters from these high school texts.

- *• Magruder's American Government by Pearson Chapter 12*
- *• Government Alive! Power, Politics, and You by Teacher's Curriculum Institute — Chapter 13*

WWW.ESRI.COM/GEOINQUIRIES copyright © 2019 Esri Version Q3 2019. Send feedback: http://esriurl.com/GeoInquiryFeedback

*• United States Government: Democracy in Action by Glencoe — Chapter 20*

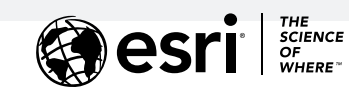

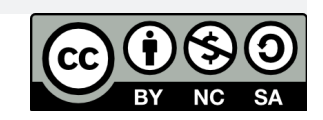